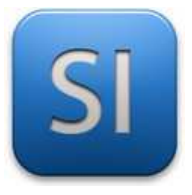

#### **SCIENCES DE L'INGENIEUR**

Séquence 2 – Activité 3

*Architecture fonctionnelle des systèmes >> Chaîne d'énergie*

#### **Objectifs :**

 $\rightarrow$  Comprendre l'organisation des composants de la chaîne d'énergie.

 $\rightarrow$  Acquérir des rudiments de culture technologique relatifs à la chaîne d'énergie.

Remarque : *dans cette activité, on se limite aux chaînes d'énergie avec de l'électricité ; les autres technologies comme pneumatique ou hydraulique ne sont pas abordées.* 

Sur PC, accéder à la classe dans le simulateur « TinkerCAD ».

 *Sur le site de partage SI choisir l'onglet Logiciels -> TINKERCAD -> Choisir le lien qui correspond à votre classe* 

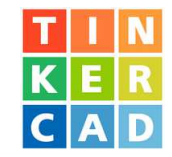

*Un « Nickname » est requis : voir avec le professeur.* 

# **Montage n° 1**

**V** Ouvrir le montage « MONTAGE 1 » (appeler le professeur pour savoir où il est si il est introuvable...)

**Lancer** la simulation.

**Q1** – Le moteur :  $\Box$  tourne  $\Box$  ne tourne pas car :

**Câbler** le moteur en joignant les « + » de la pile et du moteur et les « – » de la pile et du moteur.

*Régler correctement les couleurs : fil rouge pour la phase, fil noir pour le neutre.* 

**Lancer** la simulation.

**Q2** – Le moteur tourne :  $\Box$  dans le sens horaire  $\Box$  dans le sens antihoraire

**Réaliser** le schéma électrique (voir la fiche de cours n°2 (Chap. 2) pour les symboles à utiliser).

**Compléter** la modélisation fonctionnelle en précisant les **formes d'énergie** qui circulent.

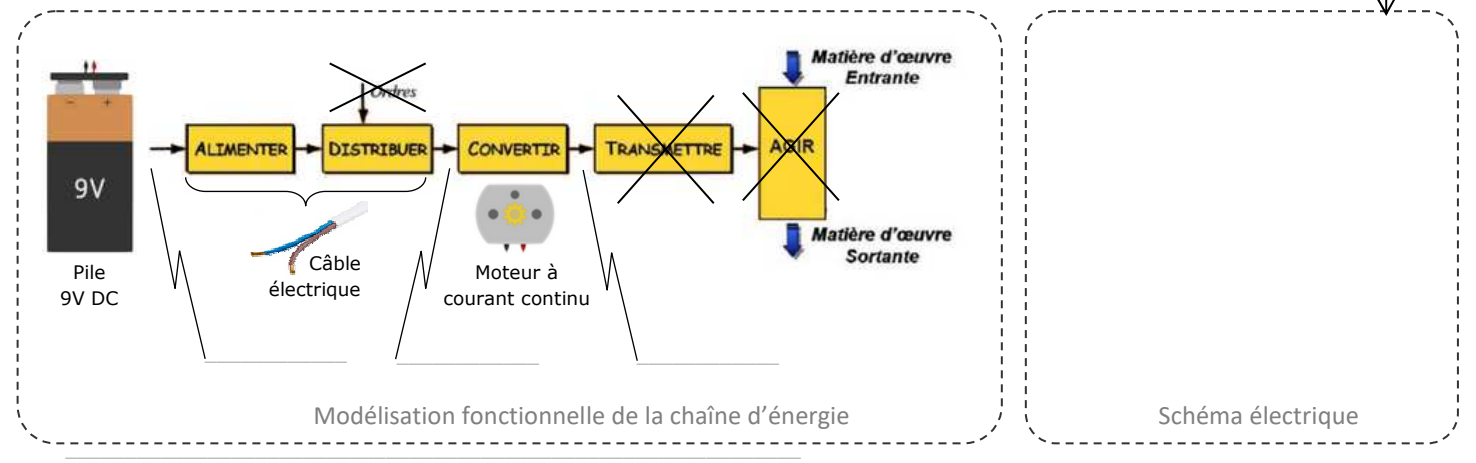

**Câbler** le moteur en mettant le « + » de la pile avec le « – » du moteur et inversement.

**Lancer** la simulation.

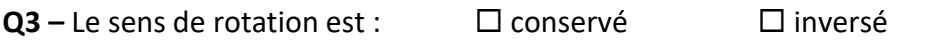

**Q4 – Conclure** sur l'importance du câblage pour un moteur à courant continu.

**Appeler** le professeur pour vérification.

## **Montage n° 2**

\_\_\_\_\_\_\_\_\_\_\_\_\_\_\_\_\_\_\_\_\_\_\_\_\_\_\_\_\_\_\_\_\_\_\_\_\_\_\_\_\_\_\_\_\_\_\_\_\_\_\_\_\_\_\_\_\_\_\_\_\_\_\_\_\_\_\_\_\_\_\_\_\_\_\_\_\_\_\_\_\_\_\_

\_\_\_\_\_\_\_\_\_\_\_\_\_\_\_\_\_\_\_\_\_\_\_\_\_\_\_\_\_\_\_\_\_\_\_\_\_\_\_\_\_\_\_\_\_\_\_\_\_\_\_\_\_\_\_\_\_\_\_\_\_\_\_\_\_\_\_\_\_\_\_\_\_\_\_\_\_\_\_\_\_\_\_

**Ouvrir** le montage « MONTAGE 2 ».

**Lancer** la simulation et jouer avec l'interrupteur.

**Réaliser** le schéma électrique.

**Compléter** la modélisation fonctionnelle en précisant les **formes d'énergie** qui circulent.

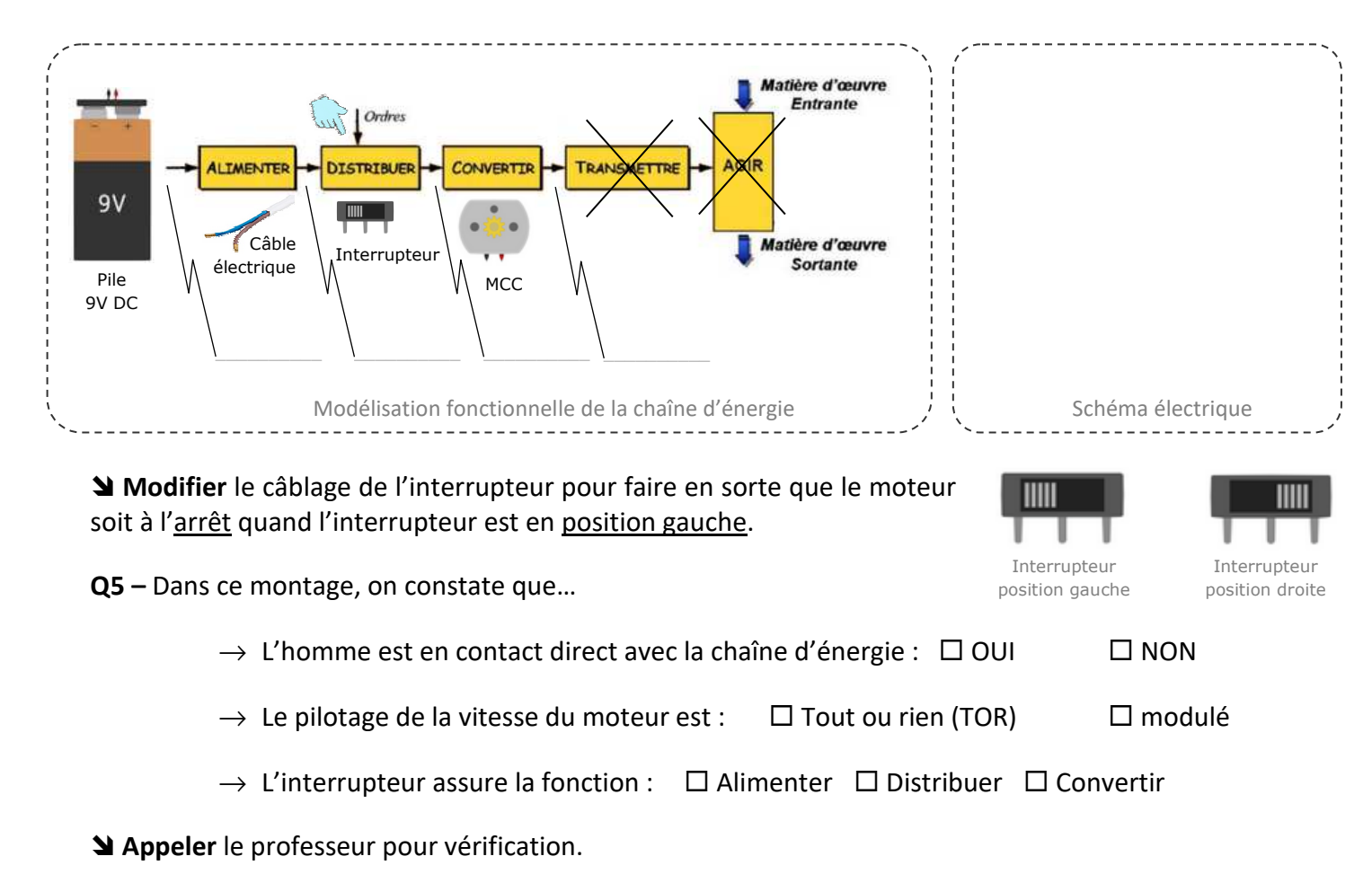

# **Montage n° 3**

**Ouvrir** le montage « MONTAGE 3 ».

**Lancer** la simulation et jouer avec l'interrupteur.

**Q6 –** Dans ce montage, on constate que…

- $\rightarrow$  L'homme est en contact direct avec la chaîne d'énergie :  $\Box$  OUI  $\Box$  NON
- $\rightarrow$  L'homme est protégé en cas de problème électrique :  $\Box$  OUI  $\Box$  NON
- $\rightarrow$  Le pilotage de la vitesse du moteur est :  $\Box$  Tout ou rien (TOR)  $\Box$  modulé
- $\rightarrow$  La fonction « DISTRIBUER » est assurée par :  $\Box$  l'interrupteur  $\Box$  le transistor
- $\rightarrow$  L'ordre est donné :  $\Box$  manuellement  $\Box$  automatiquement (avec un programme)

**Compléter** la modélisation fonctionnelle en précisant les **formes d'énergie** qui circulent.

 **Entourer** [le circuit de commande en vert] et [le circuit de puissance en rouge] sur la modélisation fonctionnelle **et** sur le schéma électrique.

**Appeler** le professeur pour vérification.

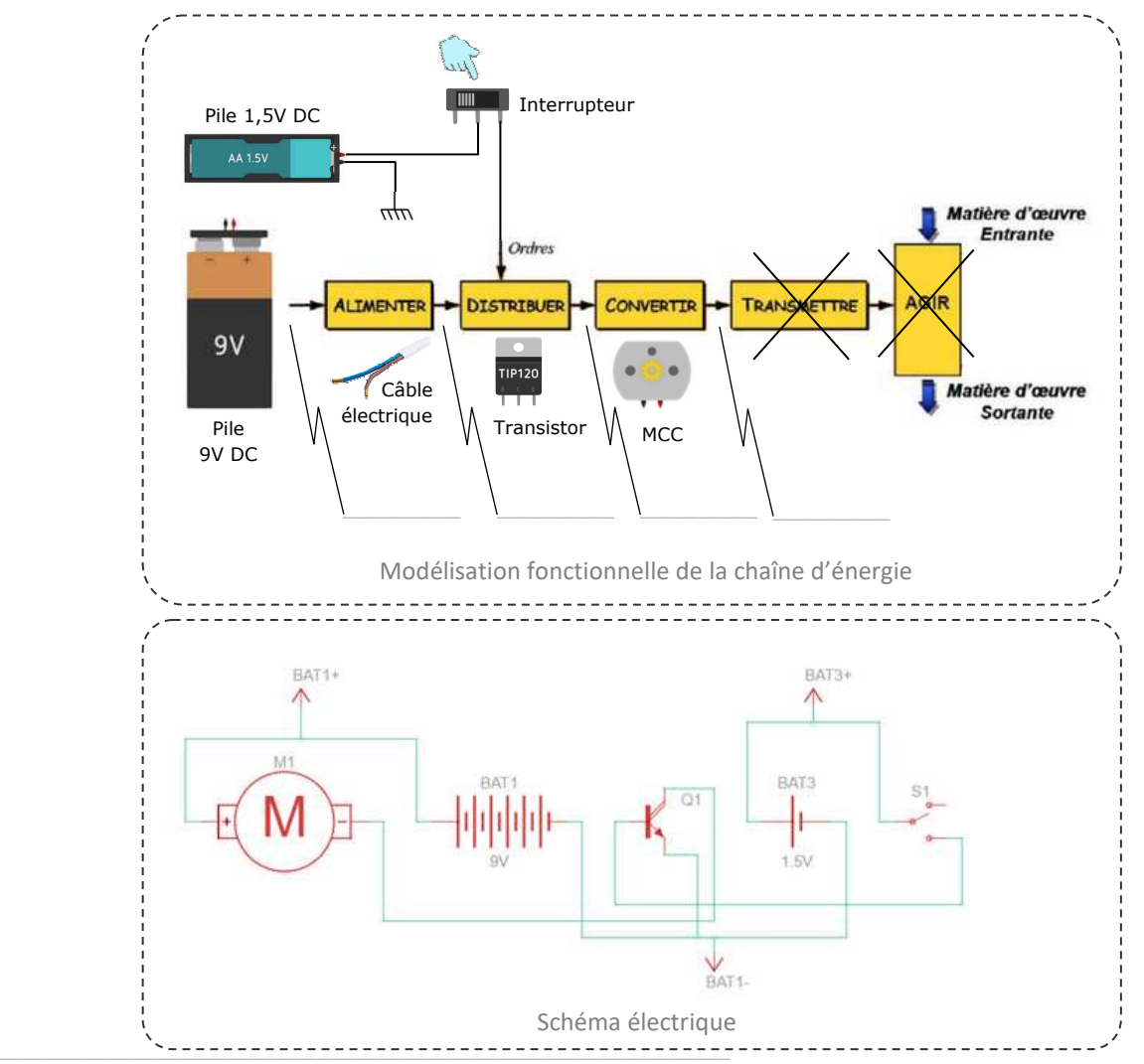

## **Montage n° 4**

**Ouvrir** le montage « MONTAGE 4 ».

 **Lancer** la simulation, **mettre** l'interrupteur en position de pilotage et **jouer** ensuite avec la tension d'alimentation du moteur (de 0 V à 30 V).

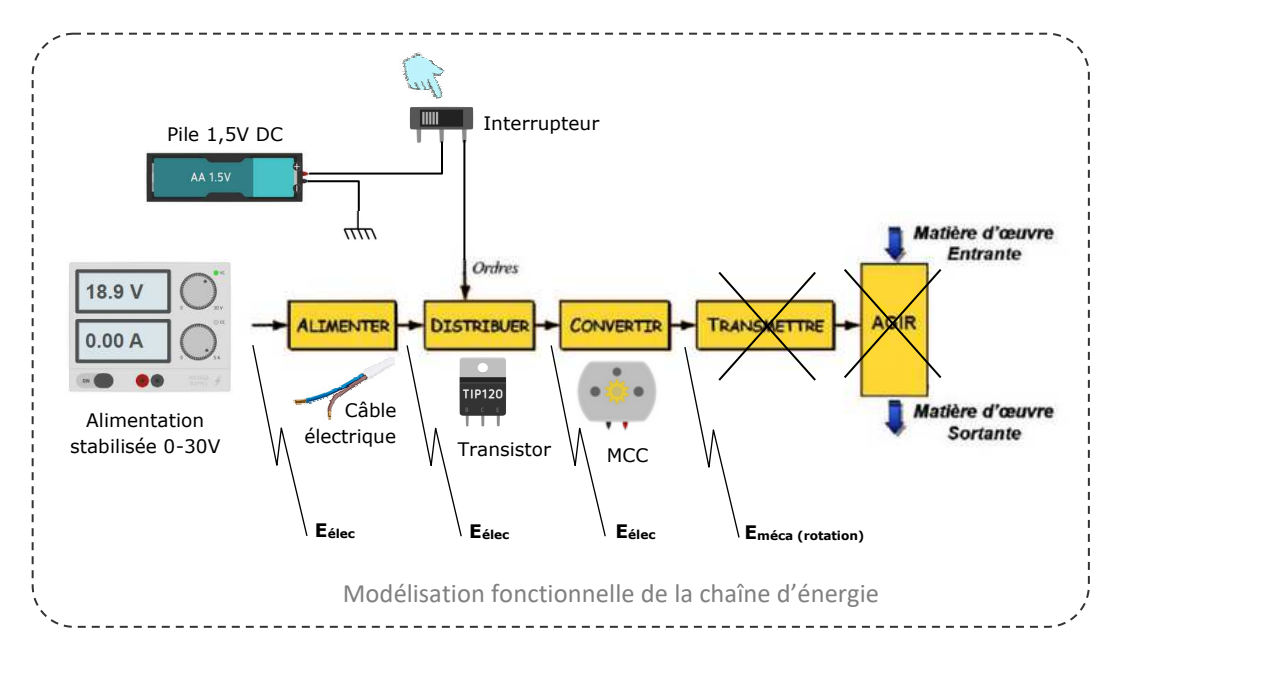

 $\overline{Q7}$  – La tension d'alimentation a une incidence sur la vitesse de rotation :  $\Box$  OUI  $\Box$  NON

**Placer** un voltmètre **aux bornes du moteur** et compléter le tableau ci-dessous.

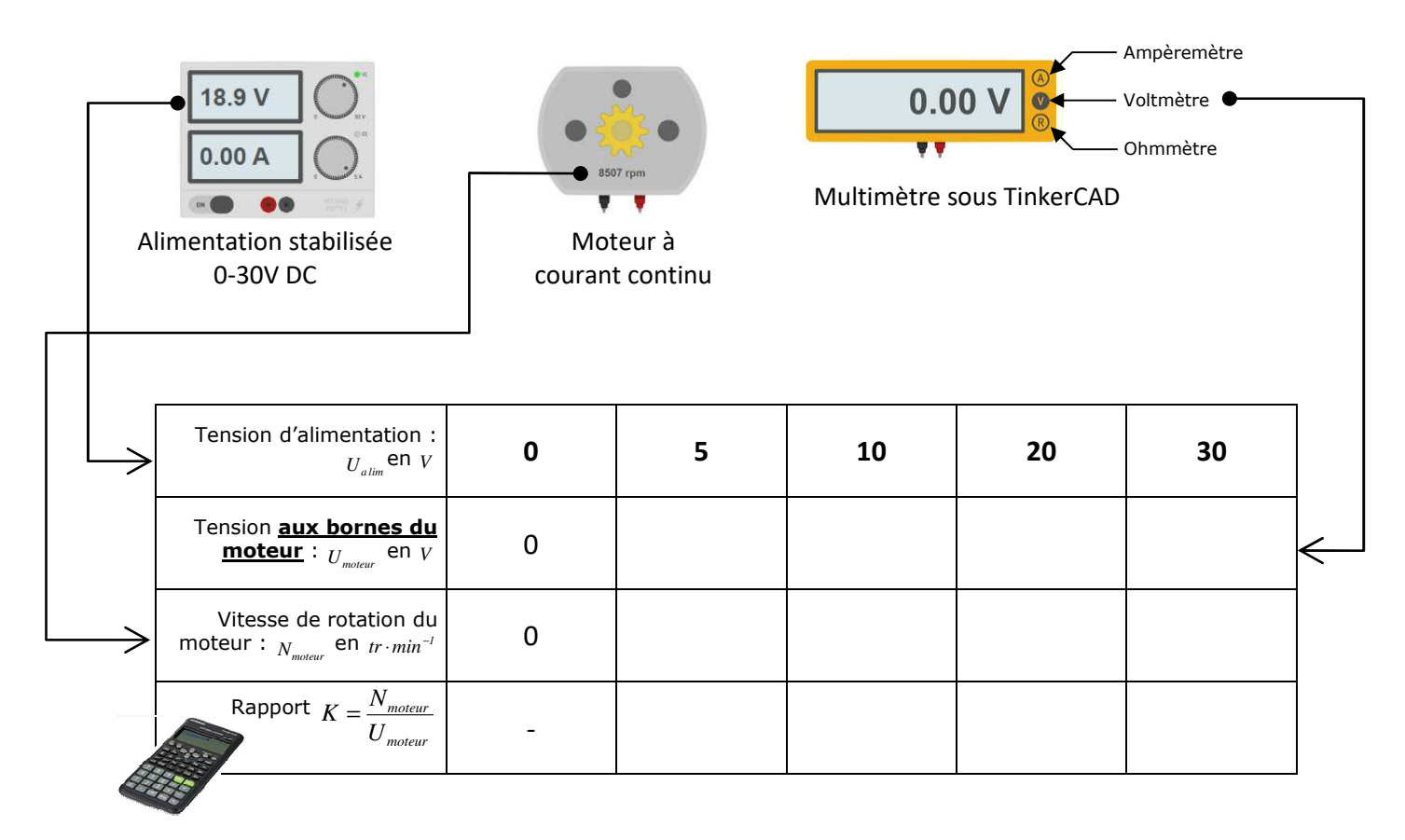

\_\_\_\_\_\_\_\_\_\_\_\_\_\_\_\_\_\_\_\_\_\_\_\_\_\_\_\_\_\_\_\_\_\_\_\_\_\_\_\_\_\_\_\_\_\_\_\_\_\_\_\_\_\_\_\_\_\_\_\_\_\_

**Q8** – Le rapport « *vitesse sur tension* » :  $\Box$  est constant  $\Box$  n'est pas constant

**Q9 –** Ainsi, on retiendra que la vitesse de rotation du moteur à courant continu…

 $\square$  **est proportionnelle** à sa tension d'alimentation et donc  $N_{\text{motor}} = K \times U_{\text{motor}}$ 

**n'est pas proportionnelle** à sa tension d'alimentation et donc *Nmoteur* ≠ *K* ×*Umoteur*

**Q10 – Construire** l'unité de la constante *K* (appeler le professeur si vous ne comprenez pas…)

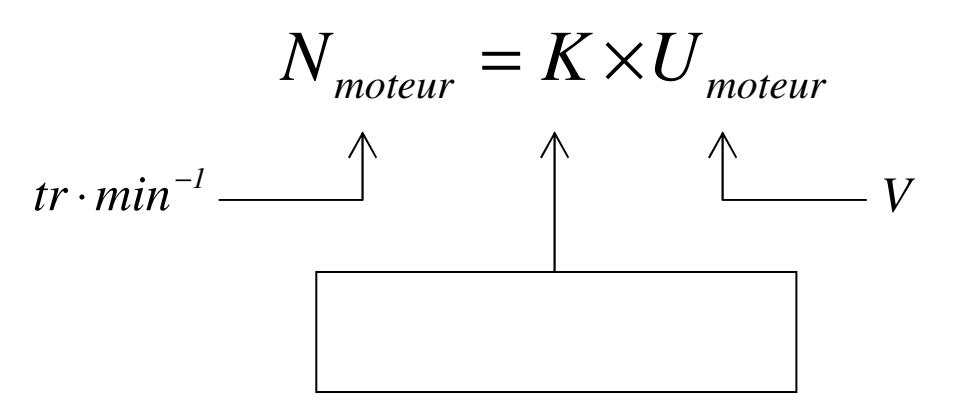

 **Consulter** la fiche de cours n°9 Chap. 4, retrouver cette formule avec les unités légales et **la montrer au professeur**.

**Entourer** sur la modélisation [le circuit de commande en vert] et [le circuit de puissance en rouge].

**Q11 –** Dans ce montage, on constate que…

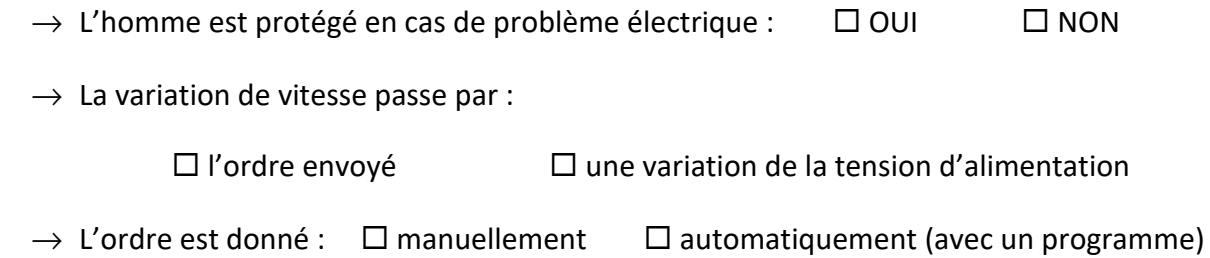

**Appeler** le professeur pour vérification.

### **Montage n° 5 (le dernier !)**

*On va voir que ce montage permet de faire varier la vitesse de rotation du moteur en jouant non pas sur la tension de l'alimentation stabilisée (elle restera constante), mais en jouant sur l'ordre.* 

*Jusqu'à présent, l'ordre était de type « Tout Ou Rien » (TOR) : soit il y a un ordre et le moteur tourne, soit il n'y a pas d'ordre et le moteur ne tourne pas.* 

*Dans la suite, l'ordre ne sera plus de type TOR ; il sera analogique, ce qui veut dire qu'il peut varier de façon continue entre une valeur mini et une valeur maxi.* 

\_\_\_\_\_\_\_\_\_\_\_\_\_\_\_\_\_\_\_\_\_\_\_\_\_\_\_\_\_\_\_\_\_\_\_\_\_\_\_\_\_\_\_\_\_\_\_\_\_\_\_\_\_\_\_\_\_\_\_\_\_\_

**Ouvrir** le montage « MONTAGE 5 ».

*L'interrupteur TOR a été remplacé par un potentiomètre analogique.* 

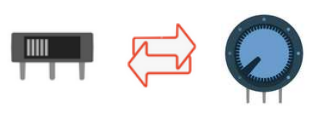

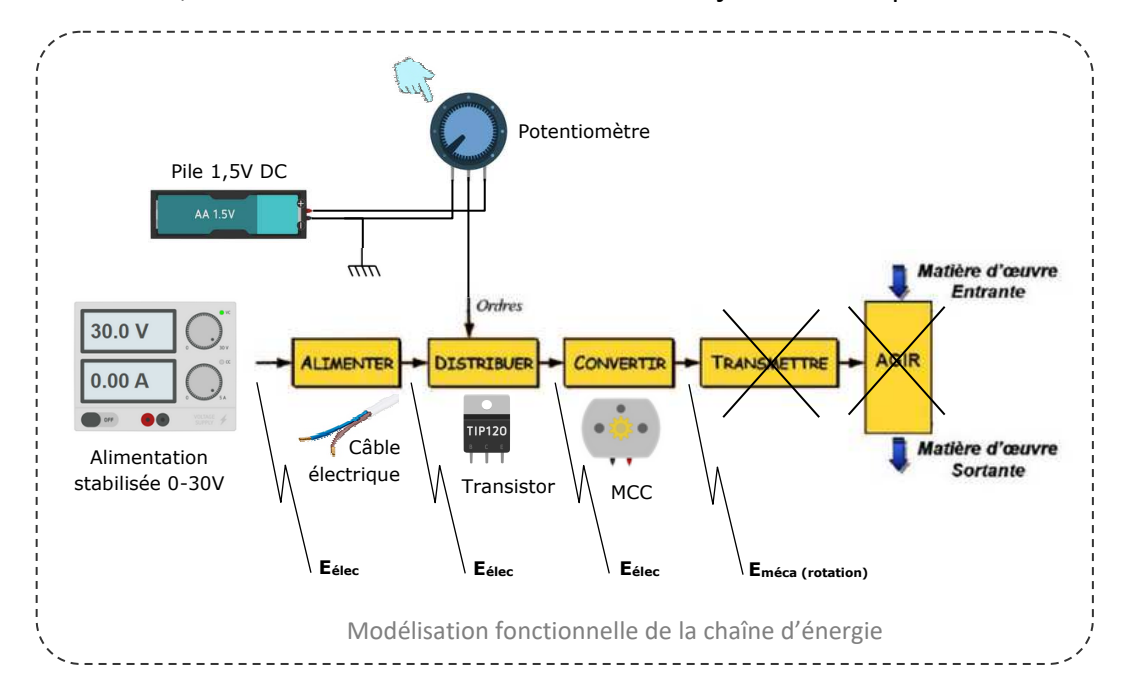

**Lancer** la simulation, **fixer** la tension d'alimentation à 30 V et **jouer** avec le potentiomètre.

**Entourer** sur la modélisation [le circuit de commande en vert] et [le circuit de puissance en rouge].

**Q12 –** Dans ce montage, on constate que…

 $\rightarrow$  L'homme est protégé en cas de problème électrique :  $\Box$  OUI  $\Box$  NON

 $\rightarrow$  La variation de vitesse passe par :

 $\Box$  l'ordre envové  $\Box$  une variation de la tension d'alimentation

 $\rightarrow$  L'ordre est donné :  $\Box$  manuellement  $\Box$  automatiquement (avec un programme)

**Appeler** le professeur pour vérification.

#### **A noter :**

*Tous les montages proposés ont été simulés dans l'environnement TinkerCAD mais il serait tout à fait possible de les faire en vrai ! Cela se fera dans d'autres activités et, selon le cas, en projet.* 

-----------------------------

*Dans cette activité l'ordre a toujours été envoyé manuellement. Il peut l'être par de la programmation, mais cela nécessite de comprendre en détail la chaîne d'information ; c'est l'objet de la prochaine séquence !* 

\_\_\_\_\_\_\_\_\_\_\_\_\_\_\_\_\_\_\_\_\_\_\_\_\_\_\_\_\_\_\_\_\_\_\_\_\_\_\_\_\_\_\_\_\_\_\_\_\_\_\_\_\_\_\_\_\_\_\_\_\_\_